# 2-WIRE INTERCOM SYSTEM

# USER MANUAL

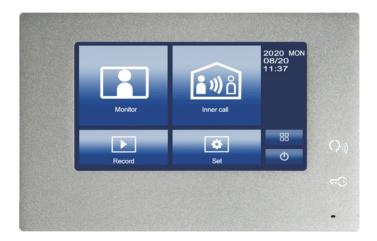

 $\textcircled{\sc l}$  Please read this manual carefully before using the product.

#### 1. Parts and functions

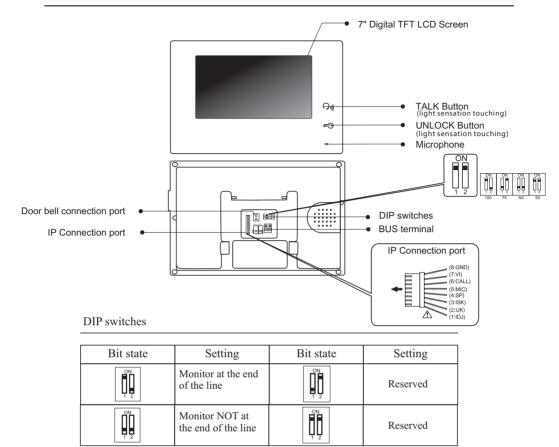

### 2. Monitor mounting

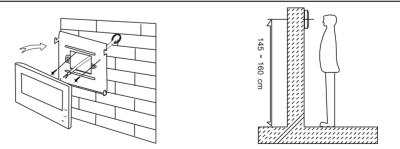

- 1. Using the screws to fix the mounting bracket on the wall.
- 2. Connecting the system correctly, then hang the monitor on the mounting bracket firmly.

#### 3. Main menu

Press anywhere of the screen on monitor in standby mode, the main menu page will be shown as follows:

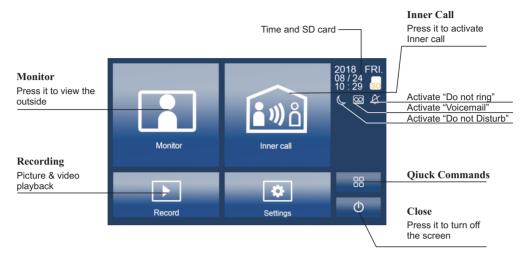

## 4. Basic door release operation

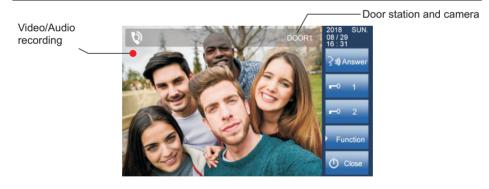

- 1. Press **CALL** button on outdoor station, the indoor monitor rings, meanwhile, the screen displays the visitor's image.
- 2. Press Answer on monitor, you can talk with the visitor for 100 seconds. Press Close to end the conversation. If nobody answers the call, the screen will be turned off automatically after 100 seconds.
- 3. During talking status, press → Unlock to unlock the door. Press → Function, press → Switch camera to switch to extra camera.(If theres extra camera in the system). Press → Close to end the communication.

#### 5. Monitor

Press **Monitor** on main menu to enter the door camera switching mode, if multi door stations are installed, you can select the door station or CCTV camera you want to monitor.

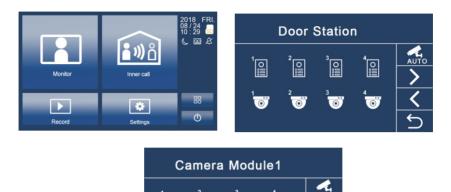

## 6. Inner call

User in one apartment can call other apartment in the system. Press **Inner Call** to enter Inner call page, use **I C** to select next page, press **C** call another monitor.

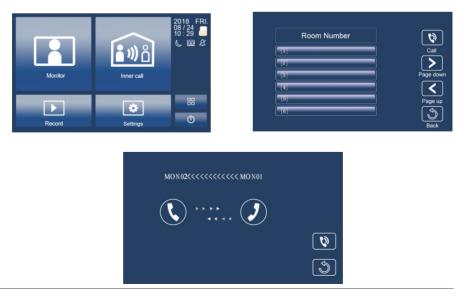

### 7. Record-Picture / Video / Audio

- (1). Picture / video record: 3 seconds after the call was received, the monitor will record a video/picture automatically. Or you can press Function, and then 
  to record the visitor's video/picture manually when the monitor in monitoring or calling state.
- (2). Audio Record: Audio recording will be activated in two situations.
  - 2.1. When you call other apartments (Inner Call).

2.2. If you select SD card as storage location, the audio recording will be activated when the door station call the monitor.

(3). Video/Picture/Audio playback/Call record: Press ▶ Record on main menu to select Video/Picture/Audio playback/Call record. Press ▶ < to select, press II to pause, Press II to delete.</li>

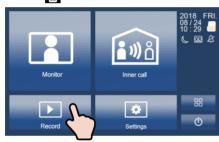

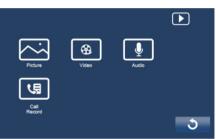

Note:

1. Only supports writing speeds greater than 4M/S SD card.

2. A new SD card must be formatted by the monitor before you using it.

3. Without SD card, you could only store 6 picture and 2 audio.

4. Up to 32G SD card.

#### 8.1 Settings-Voicemail

Press Setting icon on main menu page. Press Voicemail to enter voicemail setting. You can record your own welcome message by press the recording button.

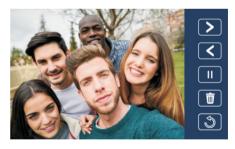

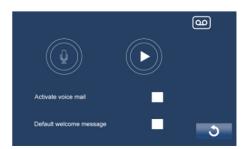

#### 8.2 Volume:

Press Settings on main menu page, press Volume to enter volume adjusting page.

Day time: 8:00 - 20:59, ringing volume adjusting range from 0-10.

Night time: 21:00 - 7:59, ringing volume adjusting range from 0-10.

| Day Ringing Volume   | • | Ð |   |
|----------------------|---|---|---|
| Night Ringing Volume | • | ÷ |   |
| Speak Volume         | • | ÷ |   |
| Mic Volume           | • | ÷ |   |
| Back Tone Volume     | ₽ | ÷ | ৩ |

#### 8.3 Screen settings:

Press Settings on main menu page, press Color to enter color adjusting page.

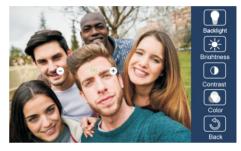

#### 8.4 Date & Time:

Press Settings on main menu page, press Time to enter date & time setting page.

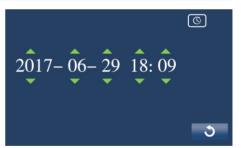

#### 8.5 Storage- SD card

Press Storage to enter SD card setting page. Press S Format to format the SD card Press S Info to check the SD card storage information.

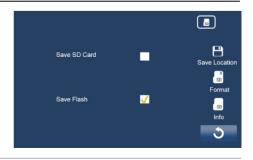

# 8.6 Optional

1.Personalized settings:

Press Settings on main menu page, press Setting Optional to enter personalized setting page. You can adjust

- Automatic / manual video recording
- Automatic / manual photography
- Turn on / off Inner Call
- Turn on / off Do Not Disturb

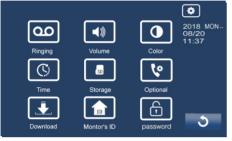

2. Door station & Extra Camera:

If multi door stations and extra cameras installed in the system, you have to set the door station and camera quantity. The default setting is 1 door station and 0 camera.

3. Ringtone: If multi door stations and extra cameras

4. Network (Divert Call Function, With IP Module Only):

Network call disable: Calls from door station will not diverted.

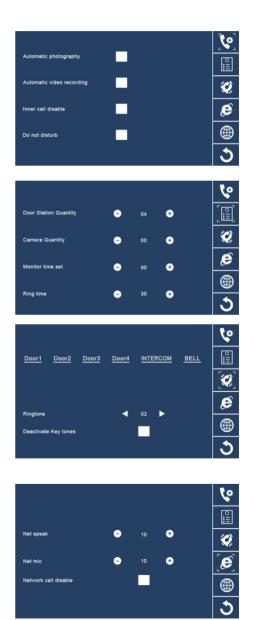

#### 5. Language

Press Language to enter language setting page. There're nine languages for optional: English, German, Italian, Spanish, Greek, French, Russian, Turkish, Hebrew and Dutch.

| English | Deutsch  | Italiano   |   |
|---------|----------|------------|---|
| Español | Ελληνικά | Français   |   |
| Русский | Türkçe   | Nederlands |   |
| Dansk   | Polski   | עברית      |   |
|         |          |            | 3 |

#### 6.Password

Room number password is 1111111(default). Modify room number password operation: input old password, setting new password. If you forget the room number password, you can press ib button and input 1111111, recover the room number password to 1111111.

### 9. Basic Wringing (With IP module)

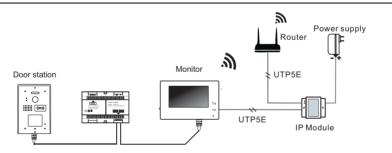

# 10. Specifications

| • Power supply for monitor: | DC 24V                      |  |  |
|-----------------------------|-----------------------------|--|--|
| • Power consumption:        | Standby 15mA, working 350mA |  |  |
| • Monitor screen:           | 7 inch digital color TFT    |  |  |
| • Wiring:                   | 2 wires, non-polarity       |  |  |
| • Dimensions:               | 225× 150 × 25mm             |  |  |

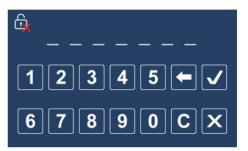